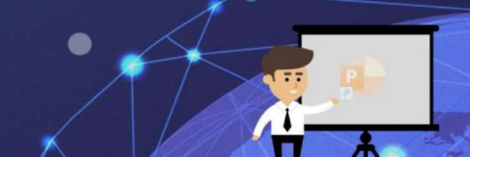

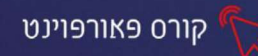

## פרק 4- הצגת שקופיות

תצוגה זו מראה את השקופיות כפי שתוצגנה בשלב האחרון, שלב הצגת המצגת. היא

כוללת את הצגת הטקסט, העיצוב, ההנפשות והמעברים של השקופיות. את אפשרויות

הצגת המצגת ניתן לראות בכרטיסיית הצגת שקופיות.

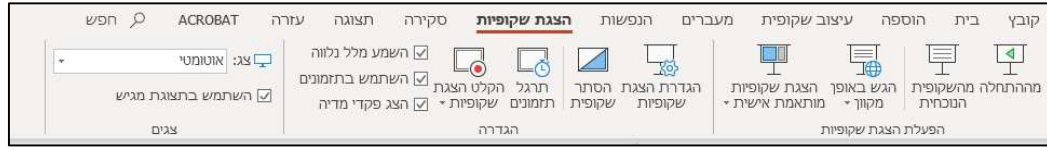

## הפעלת הצגת שקופיות

מההתחלה **|מההתחלה**- הצגת השקופיות מהשקופית הראשונה*,* ללא קשר לשקופית הנוכחית המוצגת בתצוגה. קיצור המקלדת לפעולה זו הוא לחיצה על מקש F5.

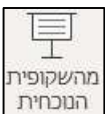

 $\vert$ 

**!מהשקופית הנוכחית**- הצגת הש קופיות מהשקופית הנוכחית המוצגת בתצוגה ולא מהשקופית הראשונה. קיצור המקלדת לפעולה זו הוא לחיצה על מקשים Shift+F5.

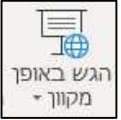

**הגש באופן מקוון-** אפשרות מתקדמת המאפשרת להעביר באופן מקוון את

המצגת לנמענים, יוכלו להוריד ולצפות, יש צורך בחשבון Microsoft כדי להפעיל את המצגת המקוונת.

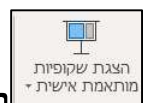

<mark>הצגת שקופיות מותאמת אישית-</mark> אפשרות מתקדמת לקצר את המצגת

ולהתאימה לקהלים שונים, ע"י הצגת השקופיות רצויות.

**קבוצת הגדרה**- קבוצה זו מכילה פקודות להגדרות מתקדמות להצגת המצגת, כגון: תרגול

תזמונים, הקלטת מלל נלווה ועוד.

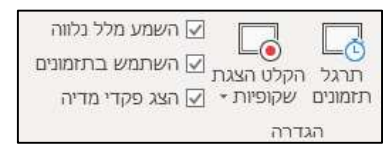

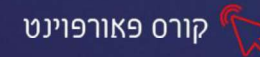

**קבוצת צגים**- קבוצה זו מכילה פקודות להגדרת מסכים מרובים להצגה, לקביעת רזולוציה

## להצגה ולשימוש בתצוגת מגיש.

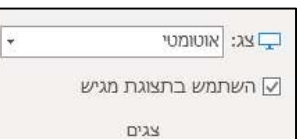

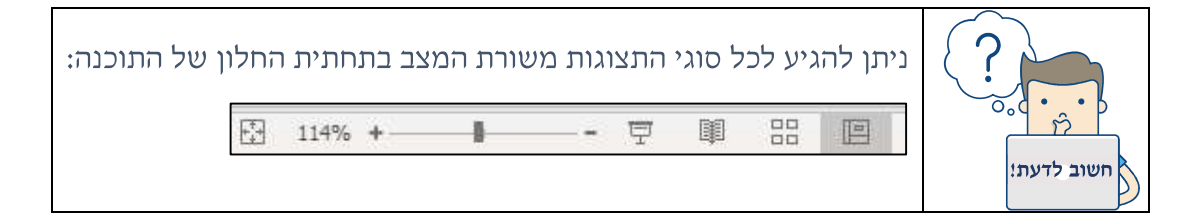

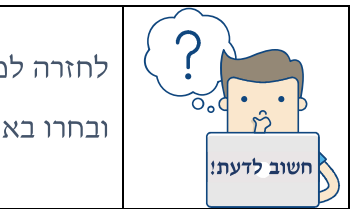

לחזרה למצב עריכה, לחצו על מקש Esc או לחצו לחיצה ימנית בעכבר ובחרו באפשרות סיים הצגה.

## ניווט בין השקופיות

קיימים מספר דרכים לנוע בין השקופיות בזמן הצגת השקופיות:

- מקש Enter יקדם שקופית אחת קדימה.  $\blacksquare$
- י- PgUp לחצני PgUp יאפשרו ניווט קדימה ואחורה בין השקופיות.
- לחיצת עכבר- תקדם שקופית אחת קדימה, במידה והוגדר במעברי שקופיות.
- **חיצי מקלדת-** חץ למעלה וחץ למטה יאפשרו ניווט קדימה ואחורה בין השקופיות.
	- לחצן Home- תוצג השקופית הראשונה.
		- לחצן End- תוצג השקופית האחרונה.

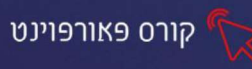

■ תפריט מקוצר- לחיצה ימנית על העכבר תפתח תפריט מקוצר. ניתן לבחור **הבא** 

למעבר לשקופית הבאה, **הקודם** למעבר לשקופית הקודמת, וכדו׳.

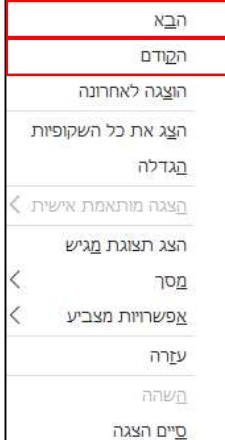